È possibile creare una nuova categoria stile o rinominare una categoria diversa dalle categorie stili predefinite.

- Da Stili utente Si fa clic su Strumenti/Cambia categoria stile e si inserisce un nome per la nuova categoria.
- Da qualsiasi altra categoria che è stata creata, l'opzione Cambia categoria stile rinominerà la categoria.

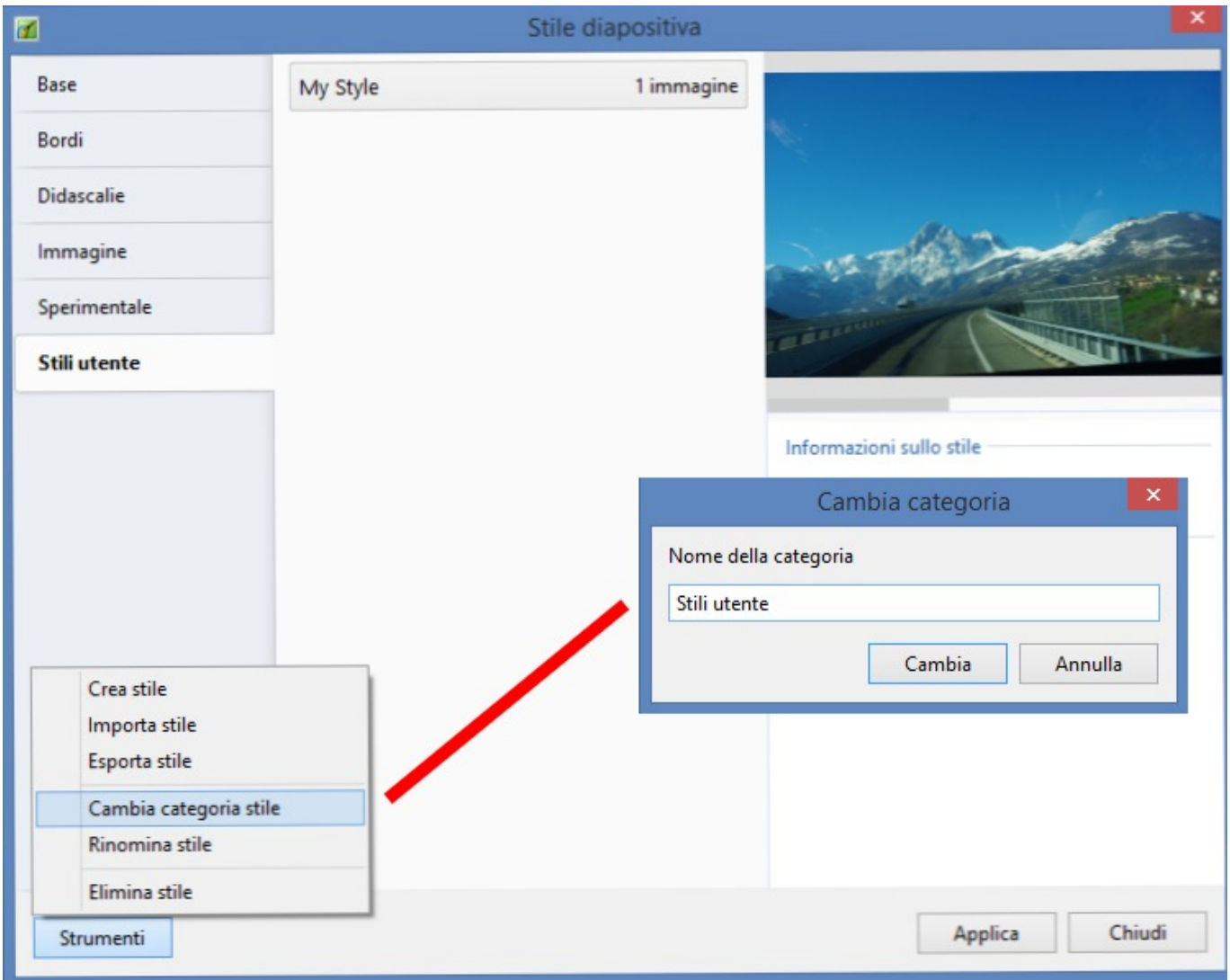

From: <https://docs.pteavstudio.com/>- **PTE AV Studio**

Permanent link: **<https://docs.pteavstudio.com/it-it/9.0/slide-styles/category>**

Last update: **2022/12/18 11:20**

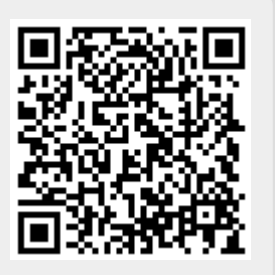